### Tiskové služby CUPS pro OS/2 a eComstation

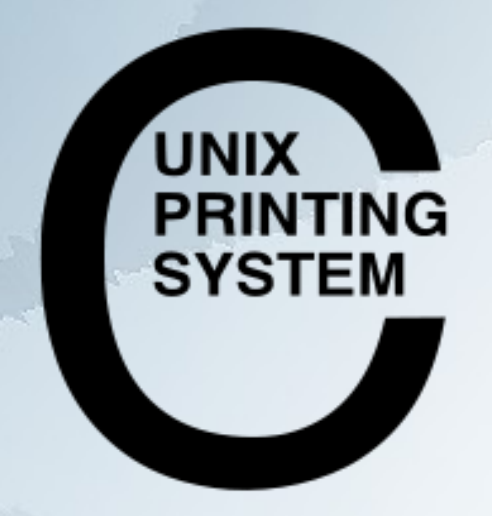

Warpstock 2009 CZ Raná u Loun 18.-20.9.2009

## CUPS/2 ?

- je OS/2 port unixových tiskových služeb CUPS
- přináší do světa OS/2 celou řadu ovladačů
- umožňuje tisknout na síťové i lokální tiskárny
- umožňuje sdílet lokální OS/2 tiskárnu okolnímu světu

... za vším hledejme Paula Smedleye !

## Podporovaná rozhraní

- LAN: LPD/LPR, IPP, HP JetDirect (socket)
- · USB: s automatickou detekcí typu tiskárny
- LPT: s automatickou detekcí typu tiskárny
- sdílená na stanici v LAN s možností automatické detekce

## Podporovaný HW

● "Standardní" tiskárny (HP, Brother, Canon, Epson, OKI, IBM) pomocí Gutenprint a Ghostscriptu.

● "Exotické" tiskárny (XEROX, Samsung) pomocí Splix

Warpstock 2009 CZ Raná u Loun 18.-20.9.2009

### Instalace

● Ruční, rozbalením potřebných zip archivů do kořene disku (aktuální verze) Ke stažení na http://svn.netlabs.org/ecups/wiki/CupsPort

• Automatická pomocí warpin balíčku (starší verze) Ke stažení na ftp://ftp.netlabs.org/pub/ecups/eCUPS002.wpi

Instalace musí být provedena do kořene disku !!

Warpstock 2009 CZ Raná u Loun 18.-20.9.2009

## Administrace

#### Pouze pomocí web rozhraní poskytované lokálním daemonem na adrese http://localhost:631

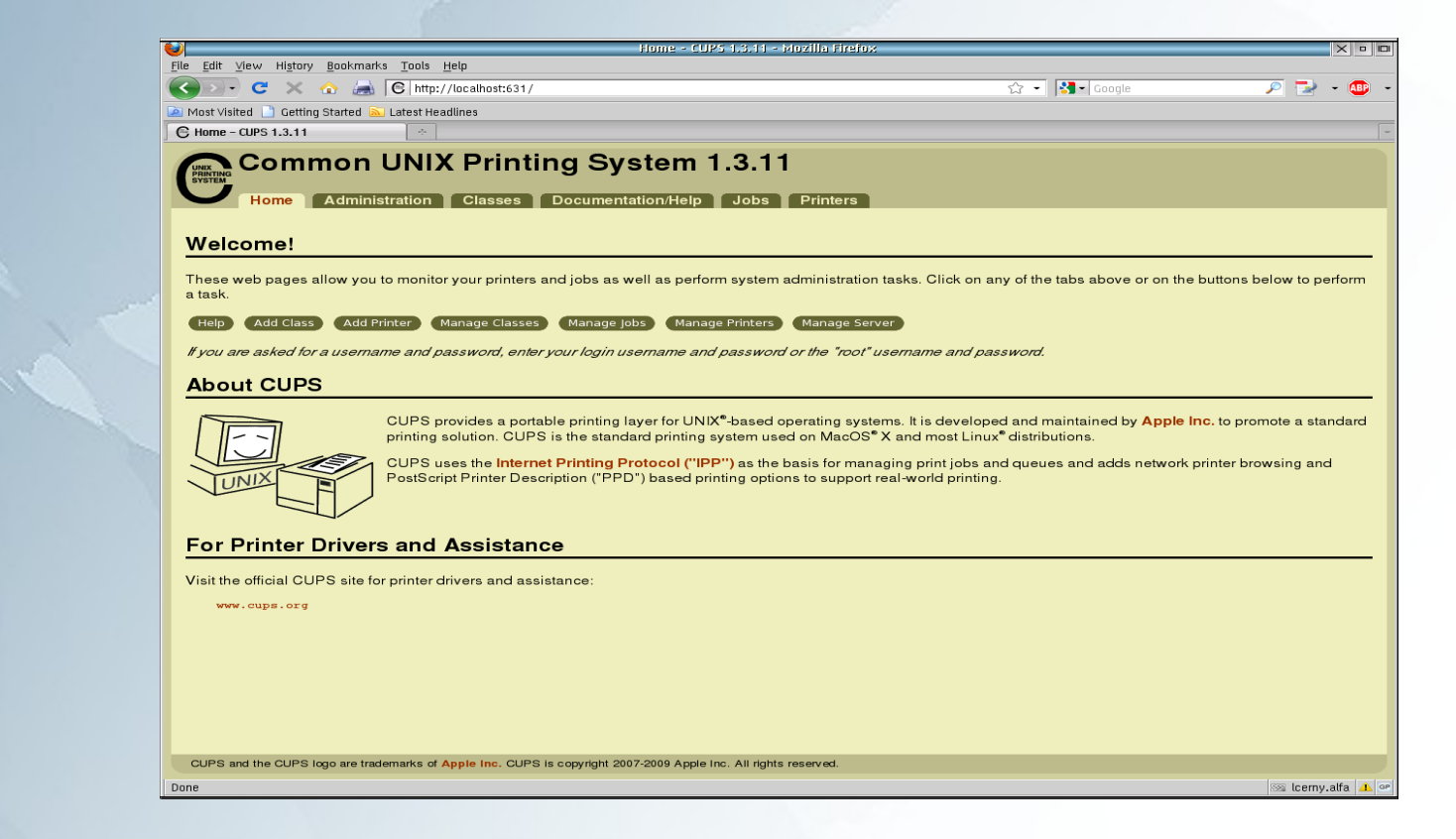

Warpstock 2009 CZ Raná u Loun 18.-20.9.2009

## Příklad: síťová LPD tiskárna

Ve web administraci klikněte na úvodní stránce na tlačítko "Add printer". Spustí se průvodce. Zadejte systémový název, umístění popř. popis. Pokračujte pomocí "Continue"

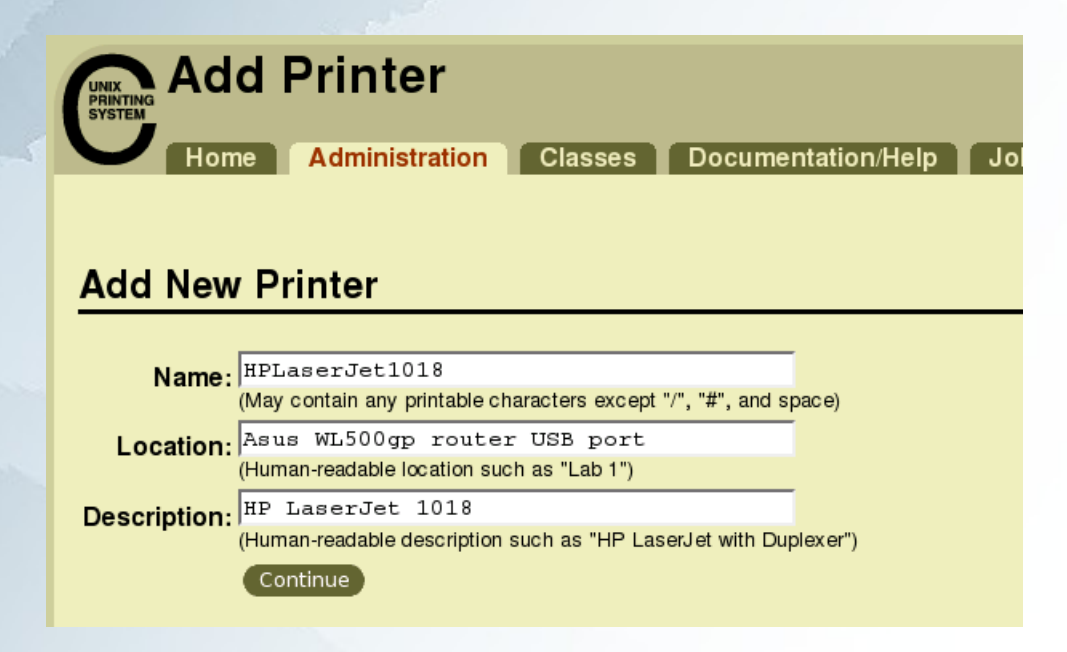

Warpstock 2009 CZ Raná u Loun 18.-20.9.2009

Vyberte typ rozhraní LPD/LPR ze seznamu podporovaných/detekovaných rozhraní. Pokračujte pomocí "Continue"

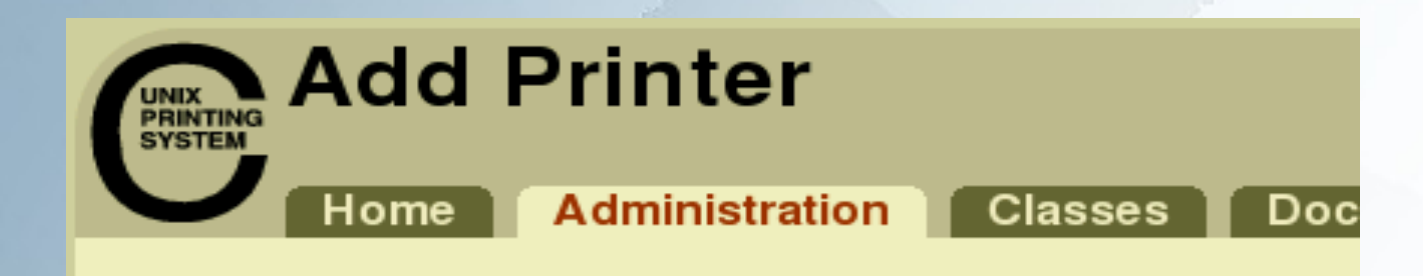

#### **Device for HPLaserJet1018**

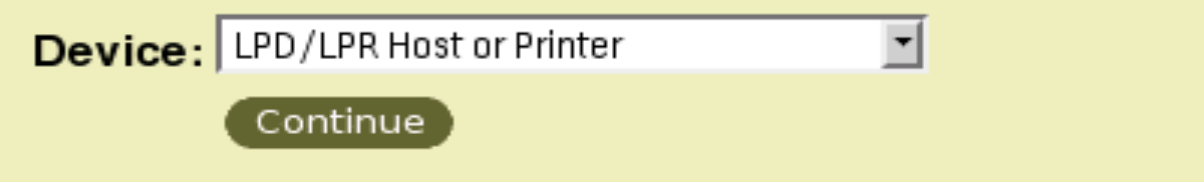

Warpstock 2009 CZ Raná u Loun 18.-20.9.2009

#### Zadejte URI adresu zařízení v síti včetně jména fronty. Pokračujte pomocí "Continue"

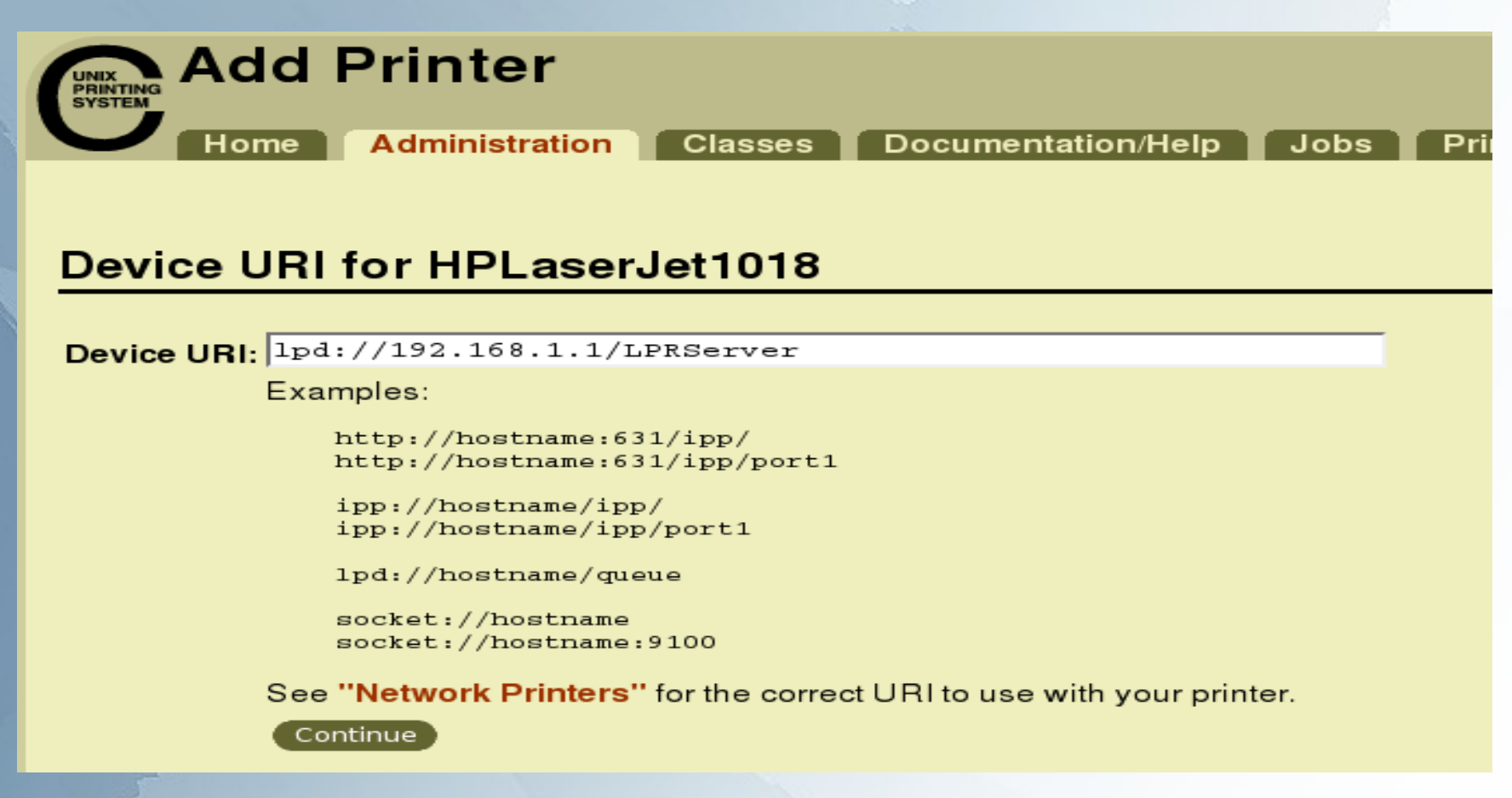

#### Vyberte výrobce ze seznamu. Pokračujte pomocí "Continue"

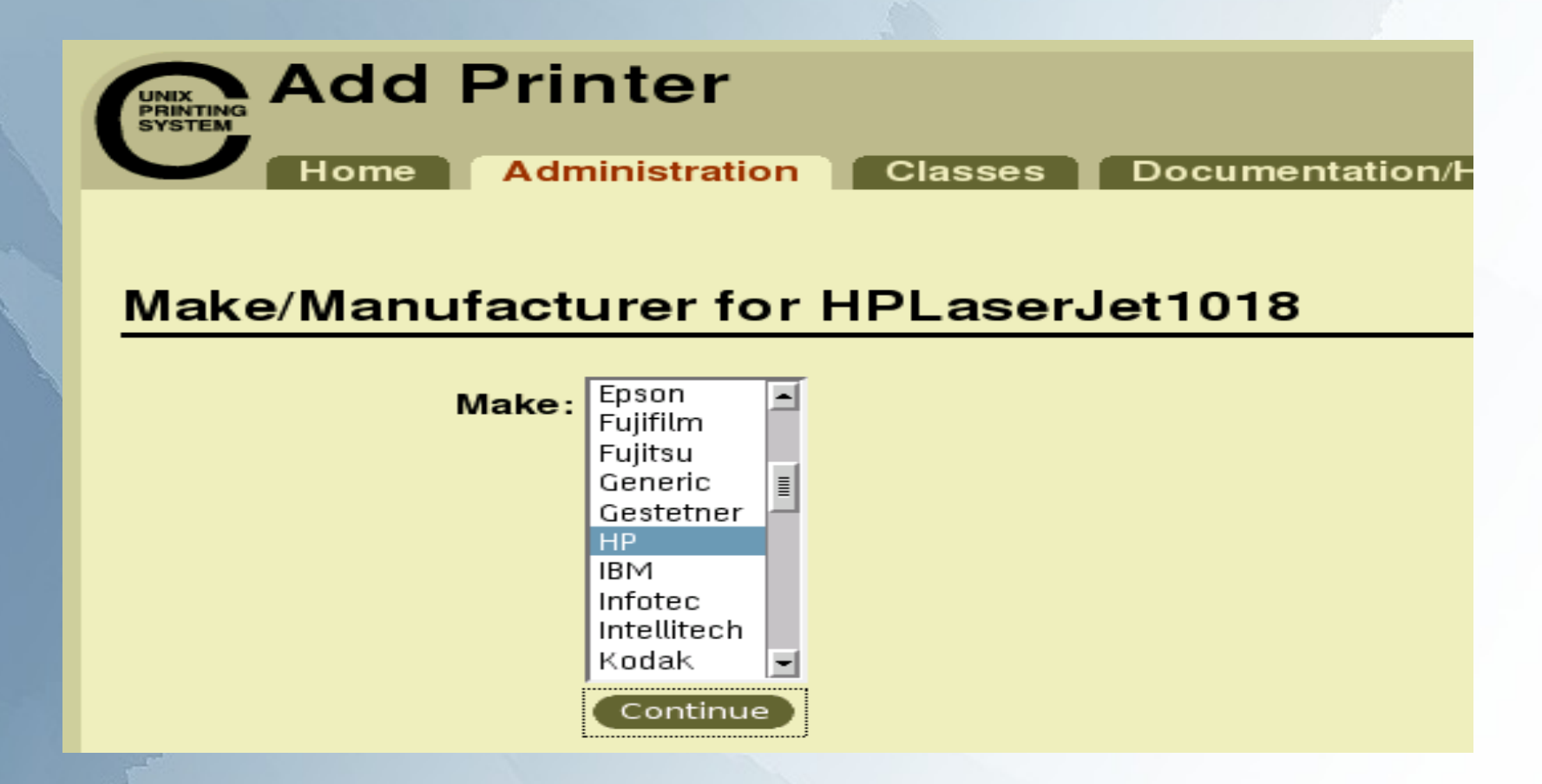

Vyberte model tiskárny pokud není detekován přesný typ, zvolte nejbližší podobný. Vytvořte tiskárnu pomocí "Add Printer"

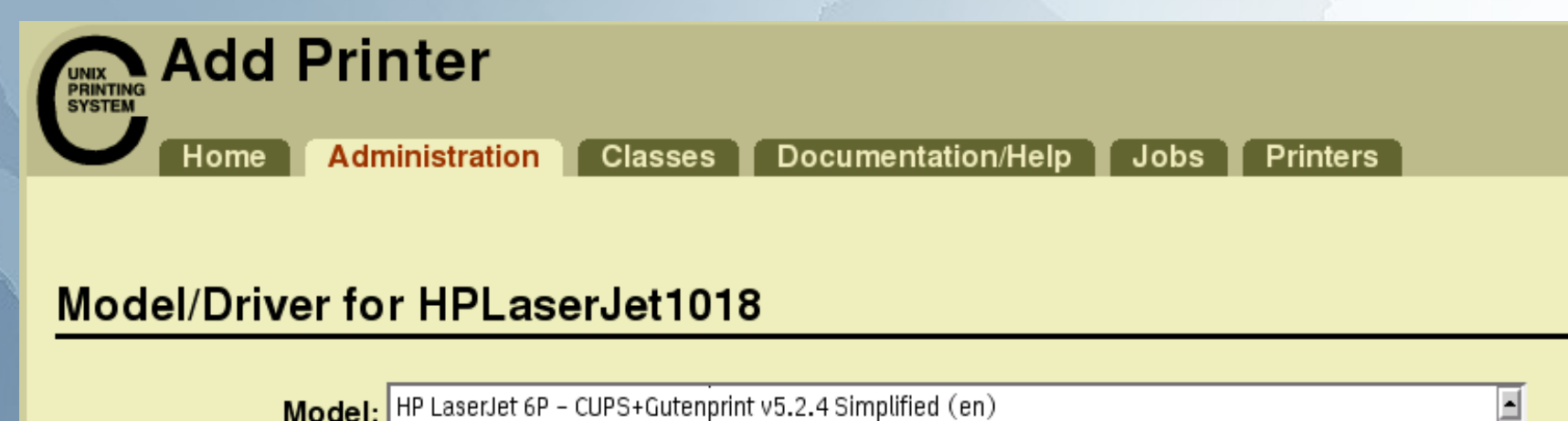

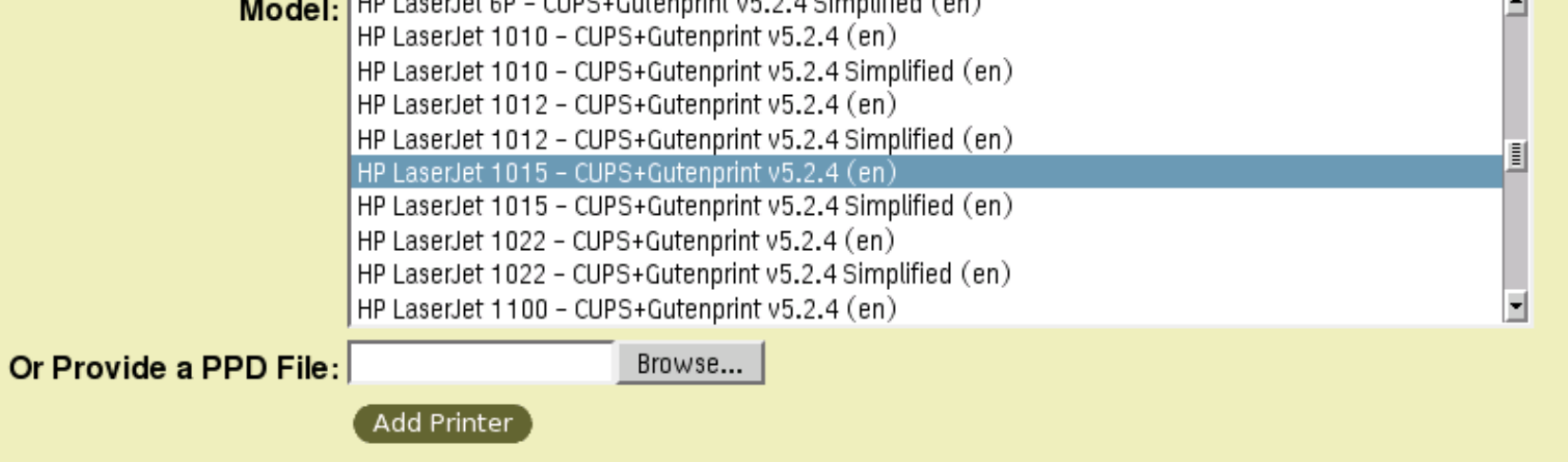

Warpstock 2009 CZ Raná u Loun 18.-20.9.2009

#### Po vytvoření je možno nastavit některé výchozí parametry tiskárny.

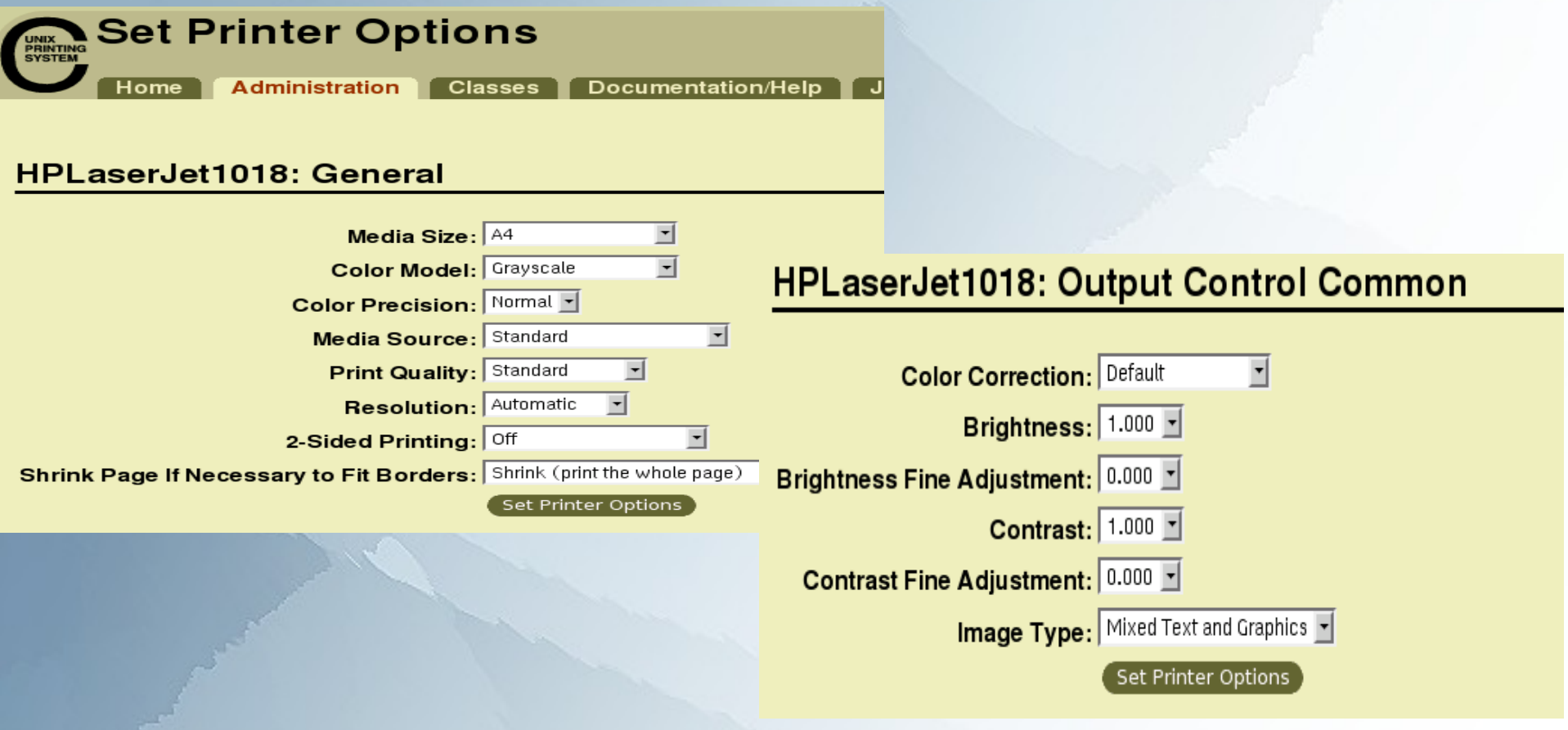

#### Stav tiskárny je možno ovládat a sledovat na stránce "Printers"

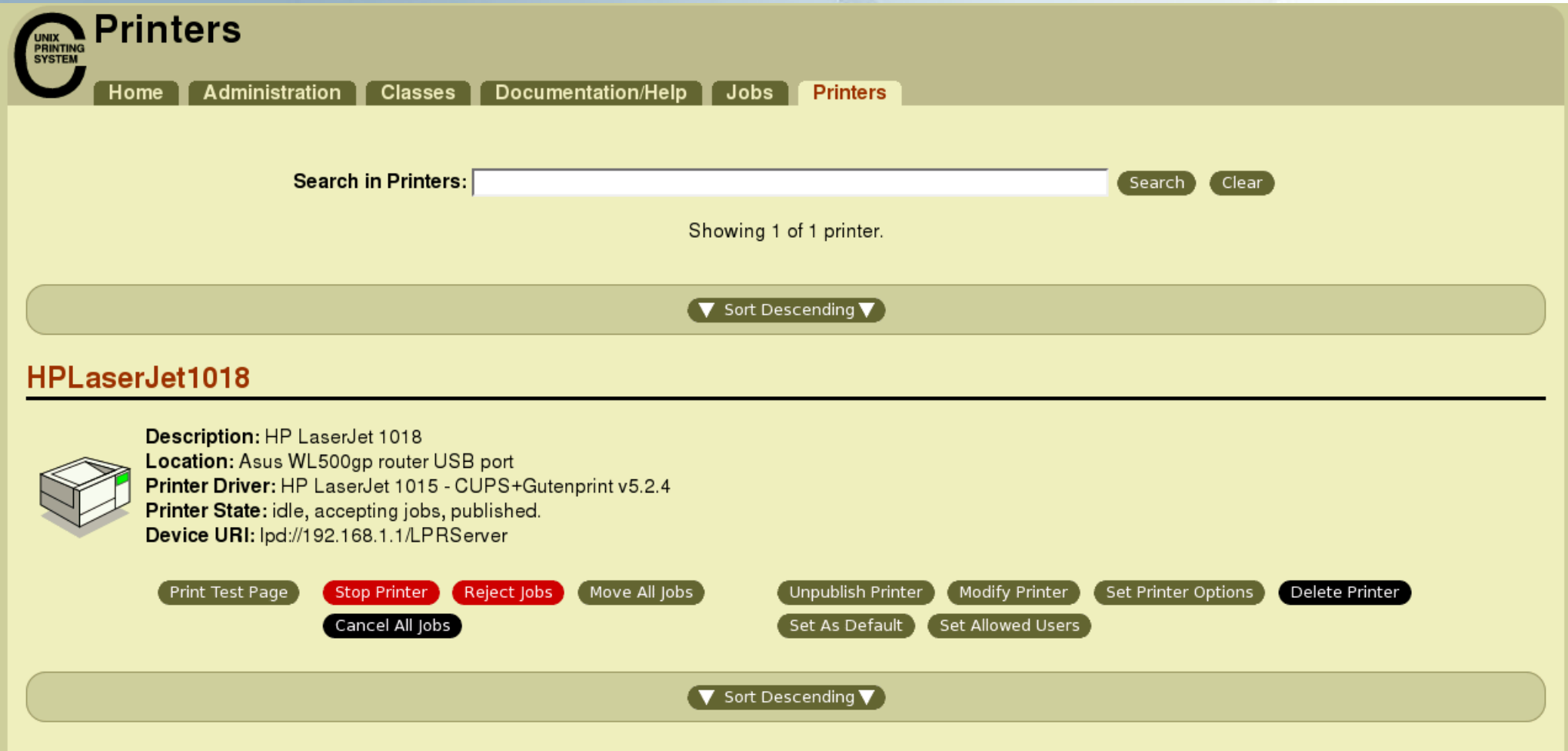

## Příklad: lokální tiskárna

Pro nastavení lokální tiskárny lze použít výhod detekce. Postup je stejný, jen spustíme detekci tiskáren na stránce "Administration" pomocí tlačítka "Find New Printers".

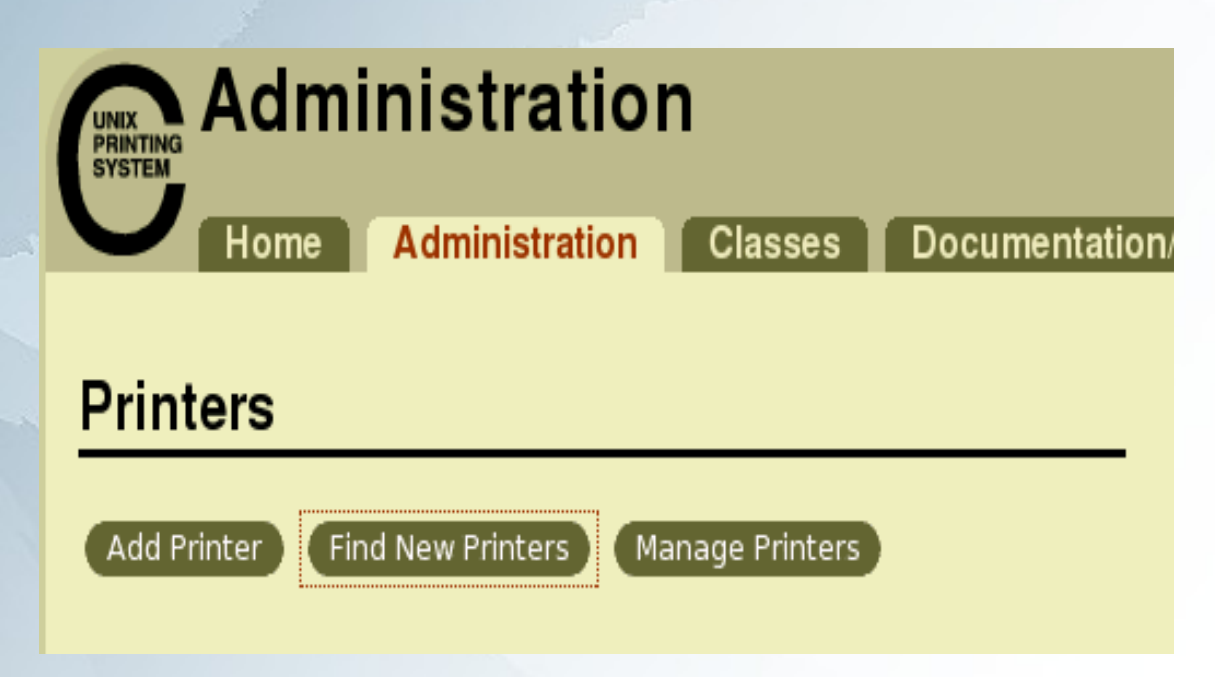

Výsledkem je seznam detekovaných lokálních tiskáren na LPT nebo USB portu. Stačí spustit průvodce tlačítkem "Add This Printer"

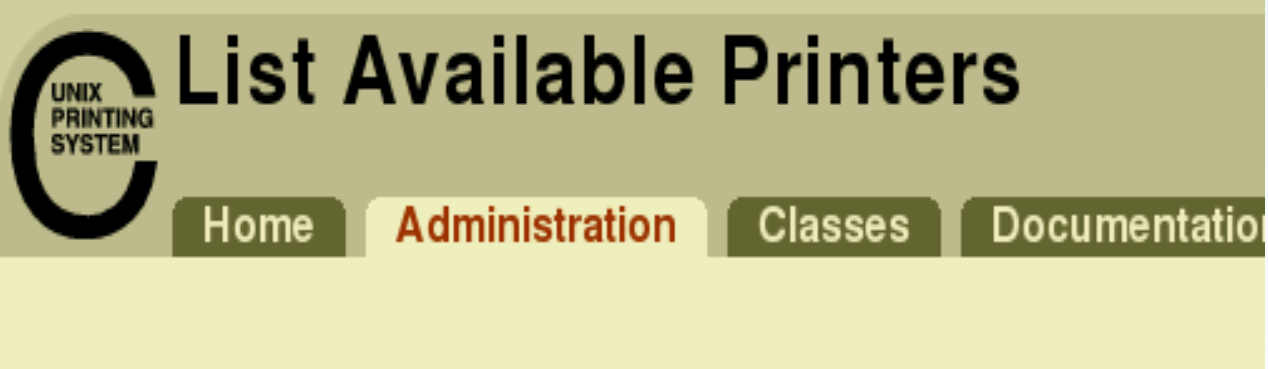

#### **Available Printers**

Add This Printer HP LaserJet 1018 (HP LaserJet 1018)

Warpstock 2009 CZ Raná u Loun 18.-20.9.2009

#### Průvodce bude předkonfigurován na základě dat z detekované tiskárny.

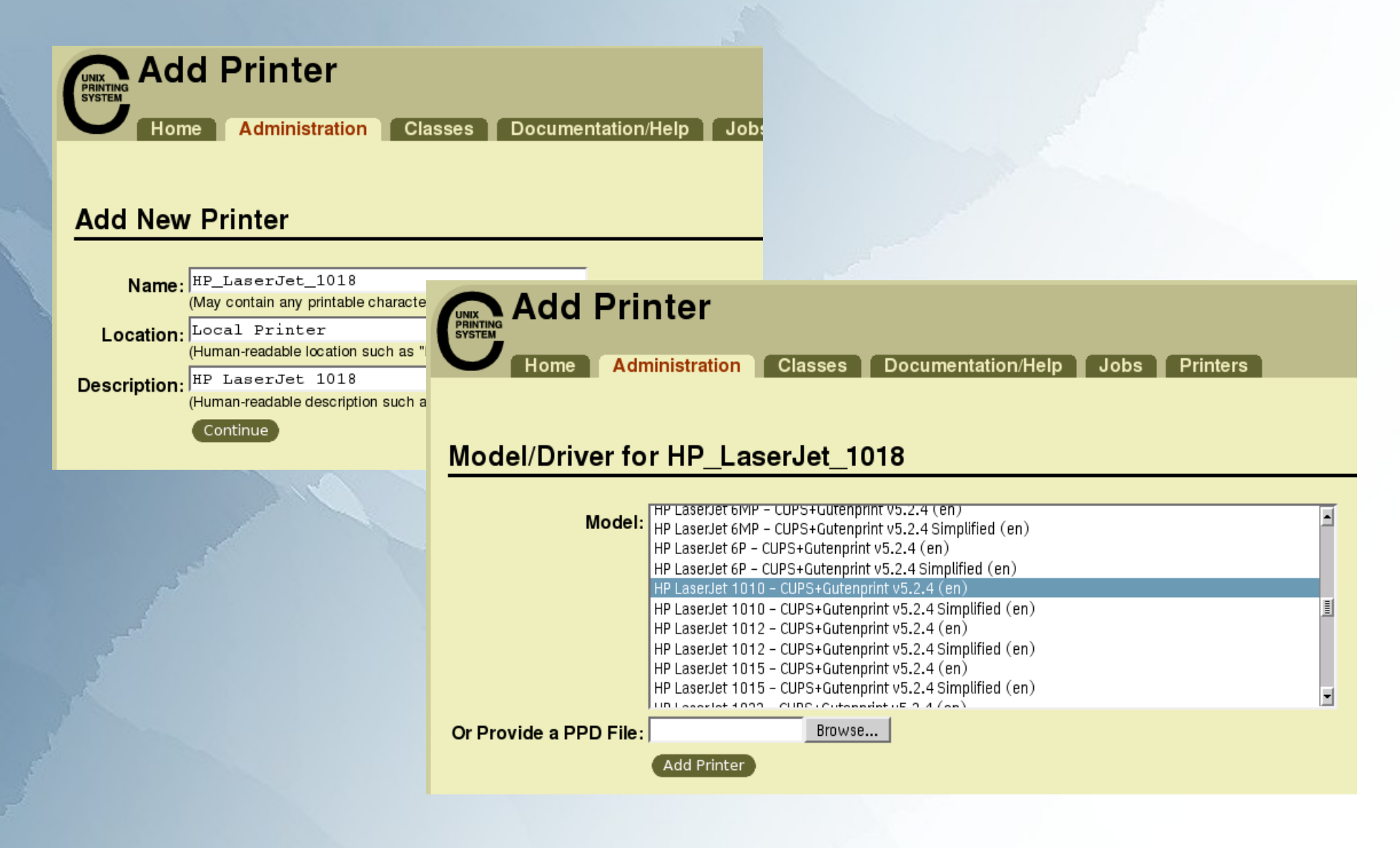

Warpstock 2009 CZ Raná u Loun 18.-20.9.2009

#### V přehledu tiskáren je vidět i detekovaná URI adresa. Zde na lokálním USB portu a konkrétním zařízení.

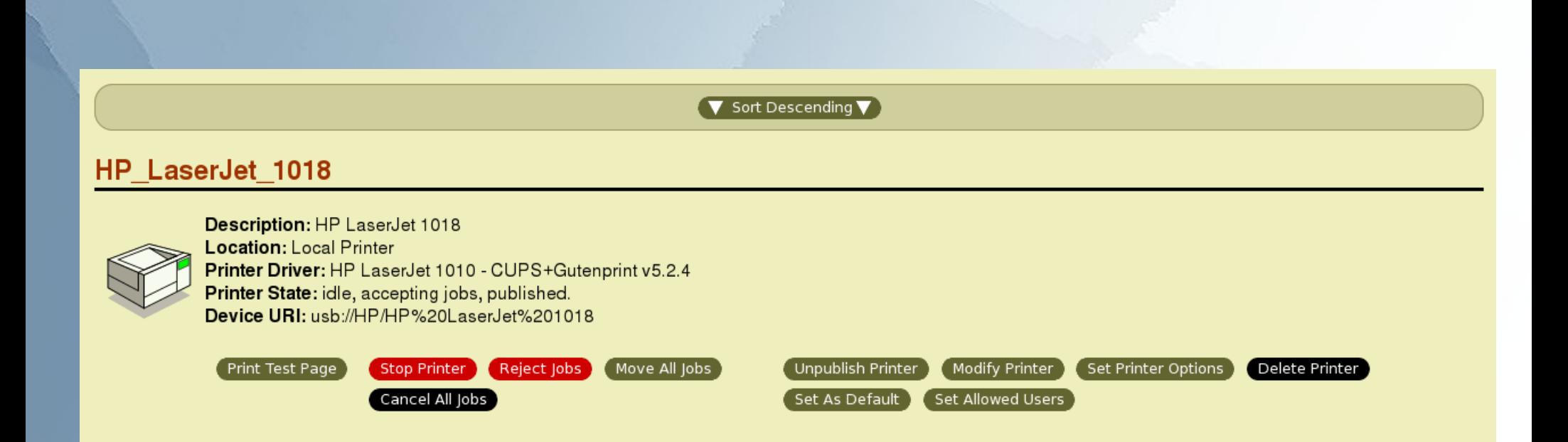

## Vytvoření WPS objektu tiskárny

Aby všechny WPS aplikace mohly tisknout na CUPS zařízení je nutno v systému vytvořit objekt a připojit jej k CUPS port driveru.

Potřebné printer a port drivery jsou součástí instalace CUPS balíku.

Warpstock 2009 CZ Raná u Loun 18.-20.9.2009

## Vytvoření WPS objektu tiskárny

#### Standardním systémovým průvodcem vytvoříme lokální tiskárnu ...

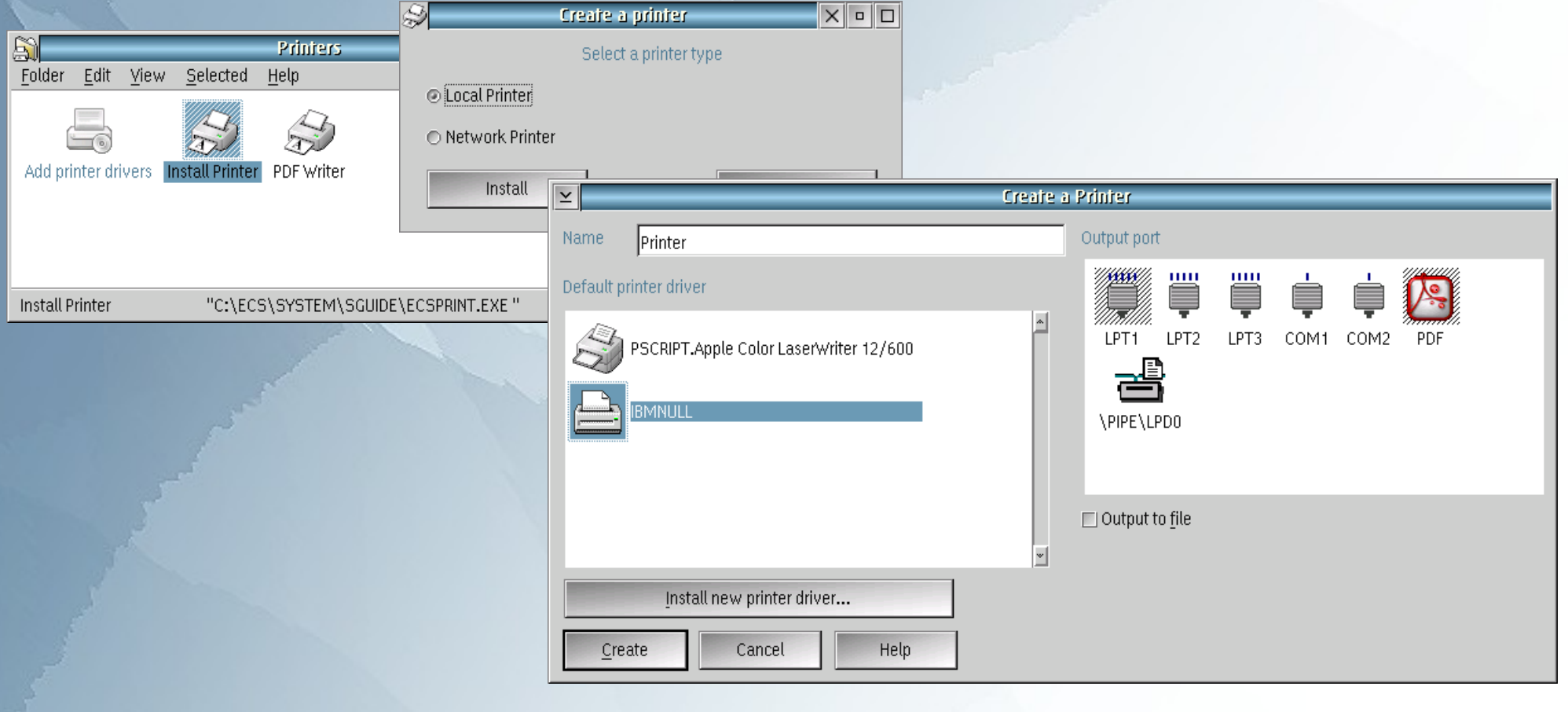

Warpstock 2009 CZ Raná u Loun 18.-20.9.2009

# WPS objekt - ovladač

#### Nainstalujte nový ovladač.

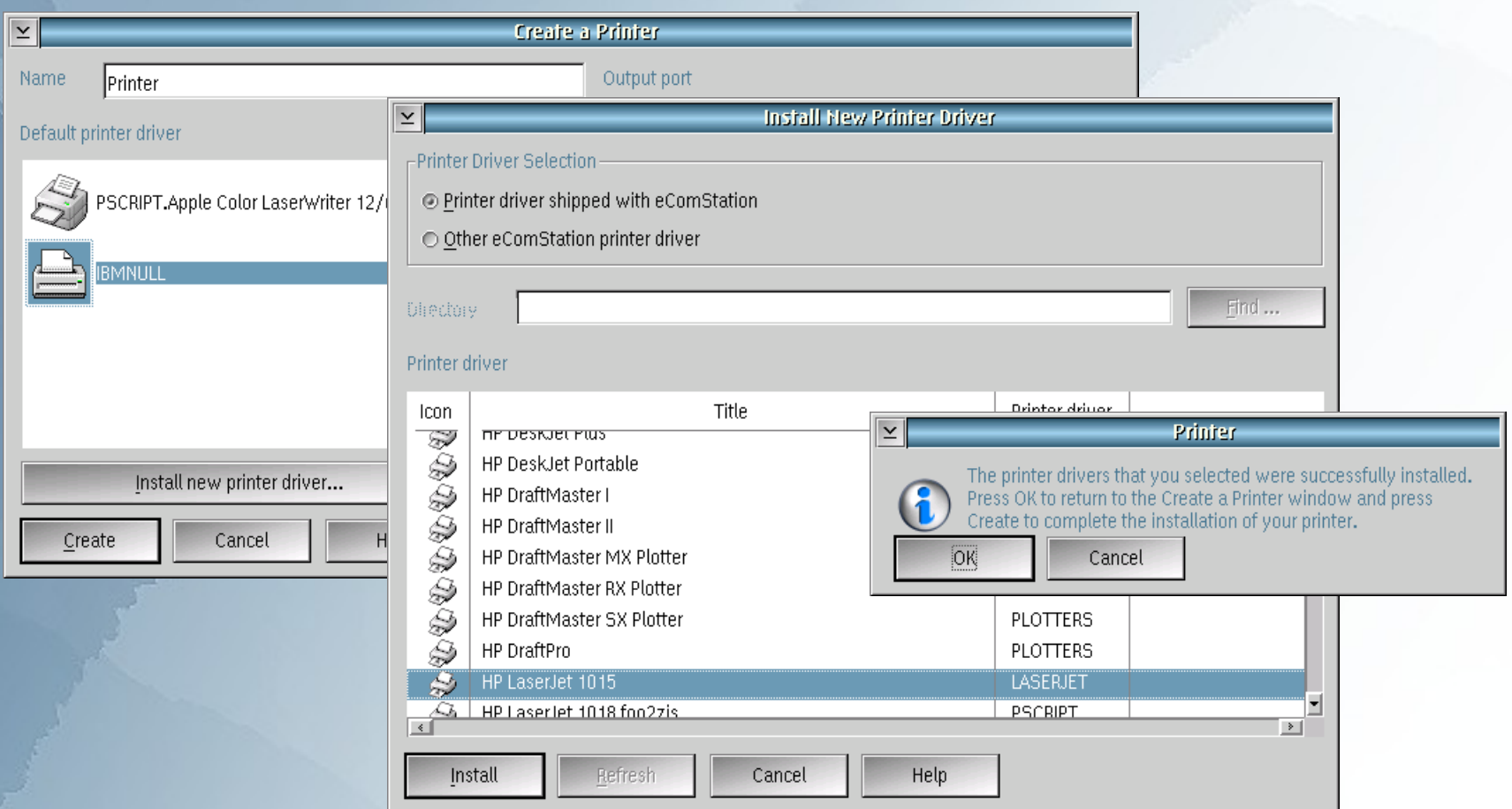

Warpstock 2009 CZ Raná u Loun 18.-20.9.2009

## WPS objekt - port

Po vytvoření objektu tiskárny přejděte zpět do vlastností tiskárny, pojmenujte tiskárnu nějak "lidsky" a nainstalujte nový port.

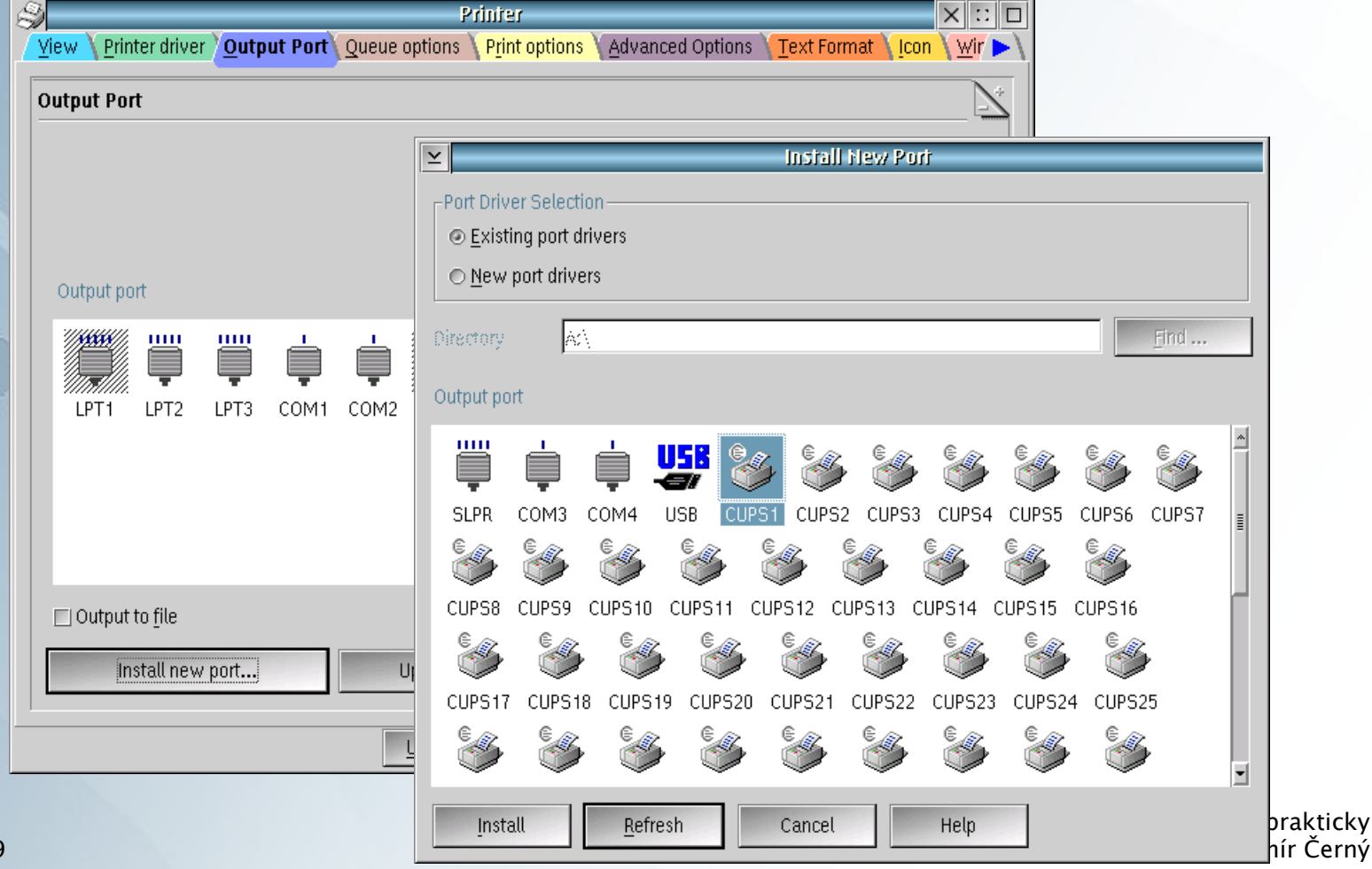

Warpstock 2009 CZ Raná u Loun 18.-20.9.2009

## WPS objekt - port

Ve vlastnostech portu zadejte adresu CUPS serveru a jméno CUPS tiskárny. Jméno zjistíte ve web administraci na stránce "Printers" ...

#### **HPLaserJet1018**

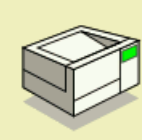

Description: HP LaserJet 1018 Location: Asus WL500gp router USB port Printer Driver: HP LaserJet 1015 - CUPS+Gutenprint v5.2.4 Printer State: idle, accepting jobs, published. Device URI: lpd://192.168.1.1/LPRServer

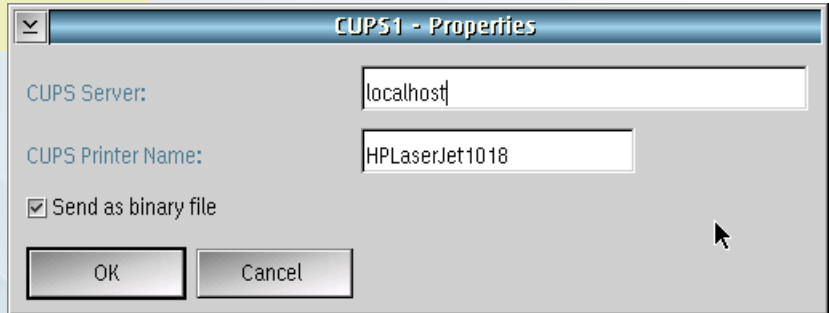

## **Odkazy**

Rozcestník: <http://svn.netlabs.org/ecups/wiki>

Setup How-to: <http://svn.netlabs.org/ecups/wiki/HowTo>

Warpstock 2009 CZ Raná u Loun 18.-20.9.2009

## DEMO

Nastavení síťové tiskárny, vytvoření WPS objektu pro tiskárnu a vytvoření lokálního CUPS portu.

Tisk bude zachycen ovladačem portu, přesměrován na lokální CUPS server, který odešle data na cílovou tiskárnu